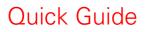

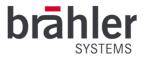

*DIGIMIC* CS

Channel Selector Article no.:05.0270

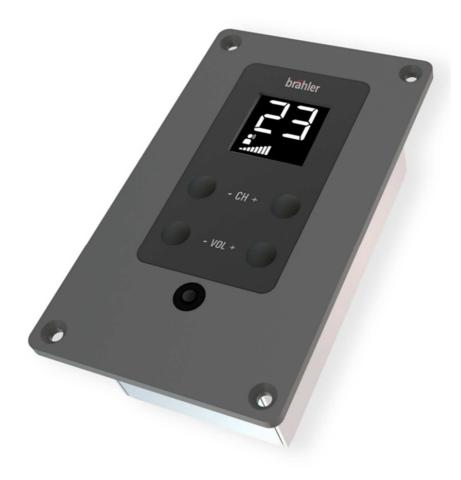

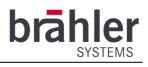

## Introduction and Connection

The DIGIMIC CS is the compact and inexpensive solution to listening multi-channel audio signals of a conference. It has a channel selector and a headphone jack. Two keys are used to control the volume and the desired language.

The language channel number and current volume are shown on an LCD display.

The DIGIMIC CS is connected to the DCen central unit via a channel selector central unit (CSX4). The channels can be fed in externally via DANTE® via the DCen central unit or internally via the DDol32 interpreter console.

The DIGIMIC CS works in a wired system with the DCen central control unit in stand-alone mode. The units are connected via RJ45 connectors. Up to 100m cable length is possible between the individual units.

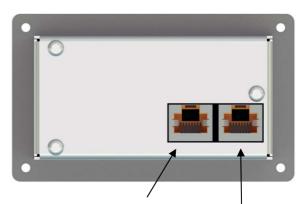

Connection to the next channel selector (RJ45 plug)

Connection from the previous channel selector or CSX4 (RJ45 plug)

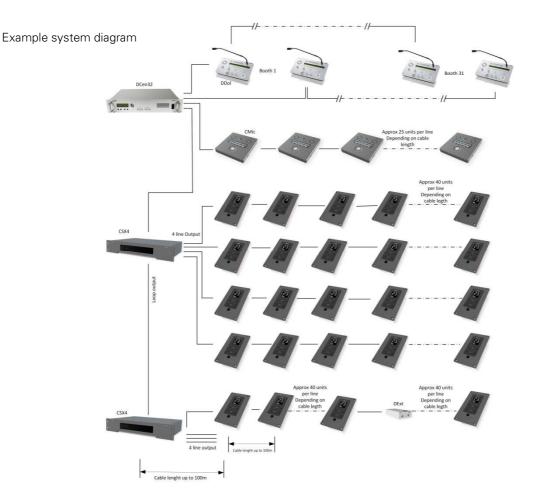

The DIGIMIC CS units are connected to each other by CAT5e cable or better.

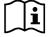

DIGIMIC CS channel selectors are not allowed to be mixed with other devices of the DIGIMIC family in one chain. (Except additional power supply DExt for extension of DIGIMIC CS chains.)

BRÄHLER Systems GmbH Auf der Alten Burg 6 53639 Königswinter Germany 1 +49 2244 8414-4

sales@braehler-systems.com www.braehler-systems.com 2

# DIGIMIC CS Quick Guide

## Headphone

To receive the audio signal from the DIGIMIC CS, connect your headphones to the unit.

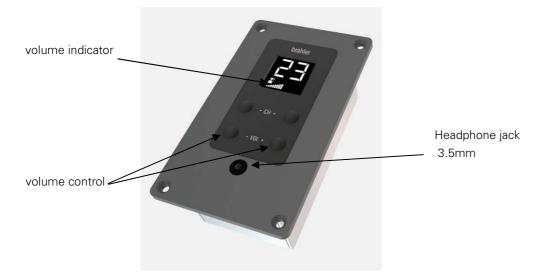

The DIGIMIC CS starts with a standard volume. Press the VOL +/- keys to control the volume. The current volume is shown on the display.

Press both VOL buttons simultaneously to return to the default volume.

#### Channel Selector

The DIGIMIC CS transmits up to 32 channels - original channel (floor) and 31 language channels. Channel and language assignments are made at the central DCen32. Press the function keys CH +/- to set the desired language. The current channel number is shown on the display.

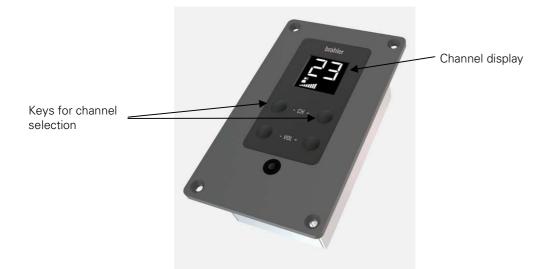

The DIGIMIC CS automatically detects which channels are occupied. Unused channels are skipped during dialing.

*Example: In addition to the original channel, channels 5 and 10 are occupied. When you select the language using the function key (+), the DIGIMIC CS automatically jumps from floor channel (FL) to 5 and on to channel 10. Press the + key again to return to the output channel FL.* 

Press both CH buttons simultaneously to return to floor channel.

3

# DIGIMIC CS Quick Guide

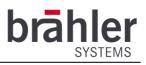

# Display

The display shows information about the volume bar, channel selection and error messages.

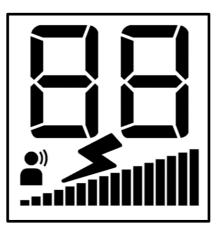

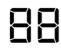

The numbers at the top of the display shows which of the 32 channels you have selected. FL stands for the floor channel.

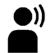

This symbol lights up when active speech is being made on the currented channel. It therefore lights up when translation is in progress on the selected channel. It is permanently on in the floor channel.

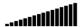

The bars at the bottom of the display indicate the volume level. The more bars that appear, the louder the unit is set (no bar means mute, 16 bars means full volume).).

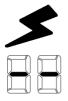

This symbol appears when the DIGIMIC CS detects a transmission error or no valid signal at all. In this case please contact a technician on site.

This character is displayed when the DIGIMIC CS is muted.

## Warnings

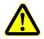

Set the DIGIMIC CS to an appropriate volume. Do not listen too loudly through the headphones.

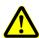

The connections of the DIGIMIC CS are only suitable for further DIGIMIC CS. Do not connect any other devices!

# DIGIMIC CS Quick Guide

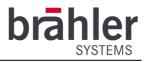

Further information about our products can be found on the Internet under:

www.braehler-systems.com

© 2019 Copyright by BRÄHLER Systems GmbH, Königswinter

All rights reserved, in particular (also in extracts) those of translation, reprinting, reproduction by copying or similar procedures.

BRÄHLER Systems reserves the right to make technical changes without prior notice.

Brähler Systems GmbH

Auf der Alten Burg 6

53639 Königswinter, Germany

+49 2244 8414-4

sales@braehler-systems.com